## **HOW TO SCHEDULE A TEST IN AIM E Student Support**

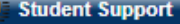

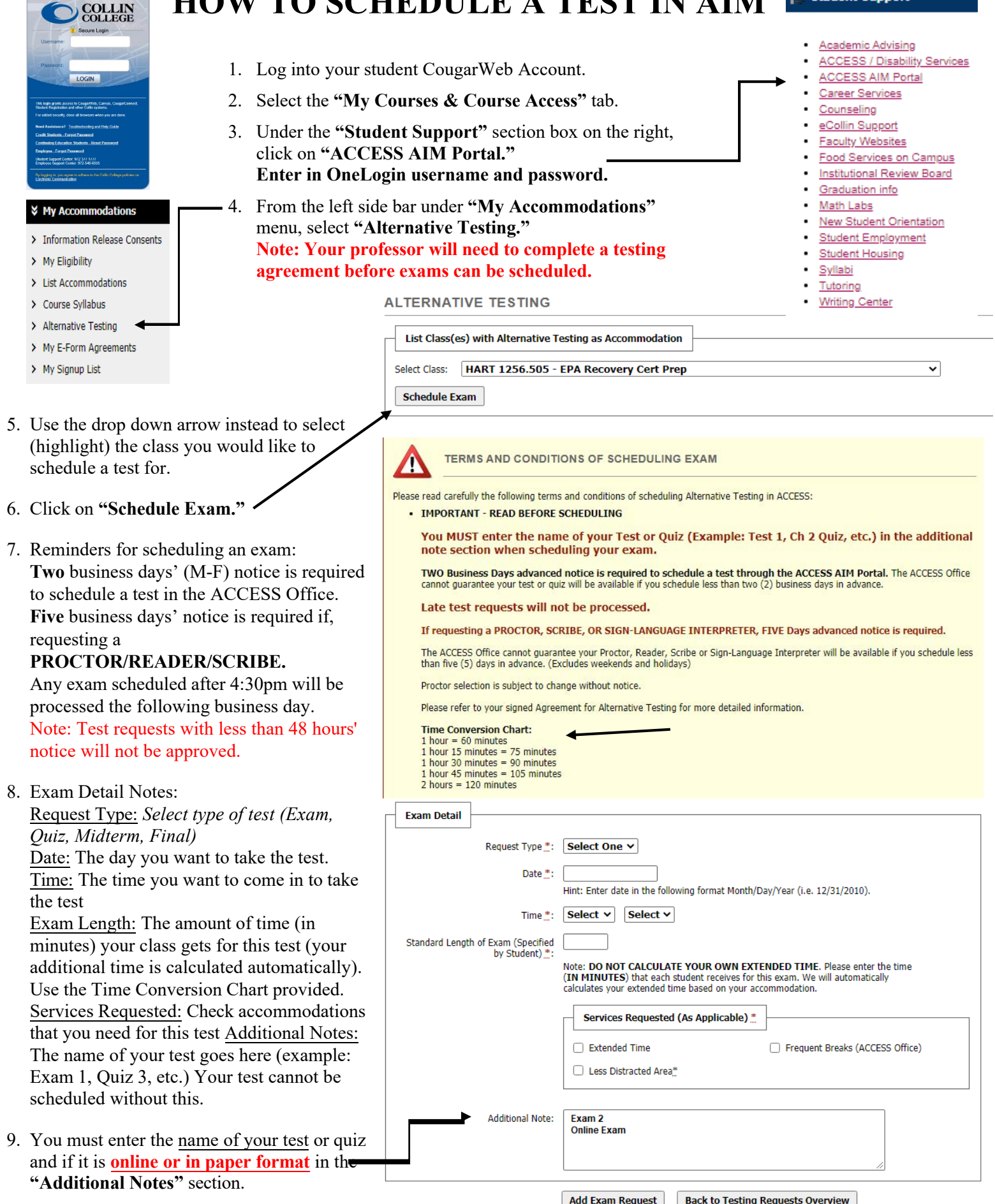

10. When all details of the test are entered, select **"Add Exam Request**.**"**